**CHAPTER**

# **Implementation and Configuration**

This chapter provides step-by-step examples of how to configure the  $\rm V^3PN$  environment tested by Cisco Enterprise Solutions Engineering and is separated into the following principal sections:

- **•** [Routing Protocol, Switching Path and IP GRE Considerations, page 6-1](#page-0-0)
- **QoS** Configuration, page 6-5
- **•** [WAN Aggregation Router Configuration, page 6-9](#page-8-0)
- **IKE and IPSec Configuration**, page 6-19

The chapter ends with the ["Implementation and Configuration Checklist" section on page 6-24](#page-23-0).

The recommended approach would be to read through each section before implementing  $V^3$ PN. If there are topics or concepts which are unclear, consult the associated design guides or documentation at Cisco's informational website at the following URL:

[http://www.cisco.com/en/US/netsol/ns742/networking\\_solutions\\_program\\_category\\_home.html](http://www.cisco.com/en/US/netsol/ns742/networking_solutions_program_category_home.html) . Then approach the first configuration with the Implementation and Configuration checklist and refer back to the specific section for examples.

# <span id="page-0-0"></span>**Routing Protocol, Switching Path and IP GRE Considerations**

This SRND assumes that the IP addressing scheme lends itself to summarization from the branch to the core, and that the core sends a default or summary route to the branch. Design considerations specific to this implementation are detailed in the following sections:

- **•** [Configure Switching Path, page 6-1](#page-0-1)
- **•** [Configure IP GRE Tunnels, page 6-2](#page-1-0)
- **•** [EIGRP Summarization and Network Addressing, page 6-2](#page-1-1)
- **•** [EIGRP hold-time, page 6-3](#page-2-0)
- **•** [IP GRE Tunnel Delay, page 6-3](#page-2-1)

## <span id="page-0-1"></span>**Configure Switching Path**

In the Cisco Enterprise Solutions Engineering lab test, CEF was enabled on all routers under test. To enable CEF switching on the branch routers, verify or configure the **ip cef** command.

**6-2**

## <span id="page-1-0"></span>**Configure IP GRE Tunnels**

When configuring IP GRE tunnels, the most common issue is routing. The IP addresses selected for the tunnel end-points—the tunnel source and destination—must be reachable for the tunnel to come up. Additionally, when a routing protocol is configured on the tunnel interface, it must not advertise the network(s) represented by the tunnel end-points through the tunnel itself or the tunnel interface will be disabled and the following message is logged:

%TUN-5-RECURDOWN: Tunnel0 temporarily disabled due to recursive routing

Please see www.cisco.com for more information on configuring tunnel interfaces. Specifically, the document at the following URL contains information tunnel interfaces and routing: [http://www.cisco.com/en/US/tech/tk365/technologies\\_tech\\_note09186a0080094690.shtml.](http://www.cisco.com/en/US/tech/tk365/technologies_tech_note09186a0080094690.shtml)

There is also a complete illustration in Appendix A, "Network Diagram Scalability Testbed and Configuration Files" of this publication.

To avoid problems when configuring IPSec, configure and verify both tunnel interfaces are up to the head-end IPSec/GRE head-end routers.

## <span id="page-1-1"></span>**EIGRP Summarization and Network Addressing**

In this phase of Cisco Enterprise Solutions Engineering lab testing, EIGRP Stub support was not scale tested. The EIGRP Stub feature increases scalability and it will be incorporated into future full-scale testing. Optimized addressing and summarization are implemented in the design. With or without implementing EIGRP Stub support, proper summarization enhances network stability and performance. Just as IPSec increases the bandwidth requirements of voice packets, it also adds to the bandwidth required for routing protocol updates. Decreasing the number of routing updates that must be sent is under control of the network manager, and summarization is the tool used to implement that bandwidth savings. [Figure 6-1](#page-1-2) illustrates one method of IP addressing and EIGRP summarization.

<span id="page-1-2"></span>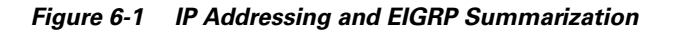

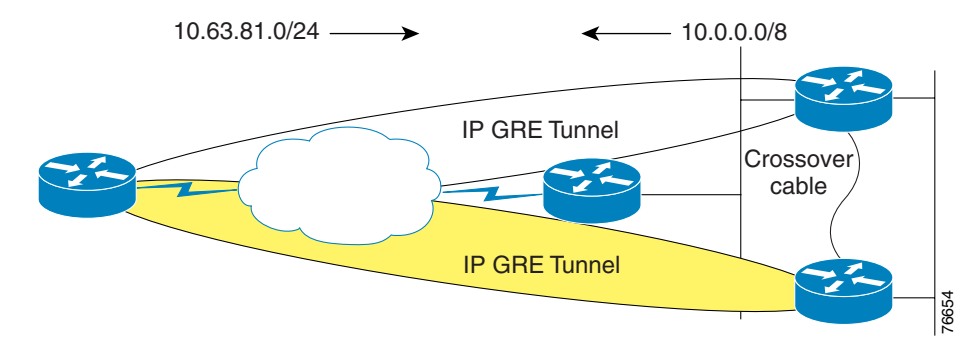

Branch routers advertise a manually summarized route on a 24 bit boundary via the tunnel interfaces to the core:

```
!
interface Tunnel0
 ip summary-address eigrp 1 10.63.81.0 255.255.255.0 5
!
interface Tunnel1
 ip summary-address eigrp 1 10.63.81.0 255.255.255.0 5
!
```
Core routers advertise a manually summarized route on an 8-bit boundary via the tunnel interfaces to the branch routers:

```
!
interface Tunnel240
  ip summary-address eigrp 1 10.0.0.0 255.0.0.0 5
!
The typical branch EIGRP configuration is shown below:
```

```
router eigrp 1
  passive-interface Serial0/0.1
  passive-interface Ethernet0/1
  network 10.0.0.0
  no auto-summary
  eigrp log-neighbor-changes
!
```
#### <span id="page-2-0"></span>**EIGRP hold-time**

!

!

On 64 Kbps links in the Cisco Enterprise Solutions Engineering lab tests the hold-time on the tunnel interfaces was increased from the default of 15 seconds to 25 seconds to maintain EIGRP neighbor relationships in that event that three consecutive EIGRP hello packets were dropped.

```
interface Tunnel0
  ip hold-time eigrp 1 25
!
```
The hello interval remained at the default of 5 seconds. While EIGRP hello packets have their PAK\_PRIORITY bit set to indicate relative importance on the originating router, once EIGRP hello packets are encapsulated in IP GRE and IPSec headers, the only indication of significance to intermediate routers (ISP routers) is the IP Precedence of 6. This underscores the importance of using a QoS aware service provider.

## <span id="page-2-1"></span>**IP GRE Tunnel Delay**

The delay value was increased on the backup tunnel interface (Tunnel 1 on the branch routers) to influence path selection with EIGRP. The default delay value for a GRE tunnel interface is 500000 usec, to make one tunnel the backup interface the delay value was increase to 600000 usec. All traffic traverses the primary tunnel unless the head end device is unavailable. In the Cisco Enterprise Solutions Engineering lab test, there is only one physical interface and the tunnels are sourced off the physical interface. If there were two physical interfaces per branch, it would be preferable to source off loopback interfaces so both logical tunnels remain up in the event of a branch serial interface failure.

The **show interface** commands displays delay in microsecond units. The **delay** interface command specifies the delay metric, in 10 microsecond units. EIGRP calculates its metric from the minimum bandwidth in Kbps for all links in the path, and the cumulative delay in microseconds for all links in the path.

```
!
vpn13-3640-2#show interface tunnel 0
Tunnel0 is up, line protocol is up
  Hardware is Tunnel
  Description: Tunnel0
  Internet address is 10.63.81.194/30
  MTU 1514 bytes, BW 9 Kbit, DLY 500000 usec,
      reliability 255/255, txload 255/255, rxload 255/255
   Encapsulation TUNNEL, loopback not set
   Keepalive not set
   Tunnel source 192.168.217.2, destination 192.168.252.1
   Tunnel protocol/transport GRE/IP, key disabled, sequencing disabled
 Tunnel TTL 255
   Checksumming of packets disabled, fast tunneling enabled
!
!
interface Tunnel0
 description Tunnel0
  ip address 10.63.81.194 255.255.255.252
 ip hold-time eigrp 1 25
  ip summary-address eigrp 1 10.63.81.0 255.255.255.0 5
 load-interval 30
  tunnel source 192.168.217.2
 tunnel destination 192.168.252.1
 crypto map static-map
!
vpn13-3640-2#show interface tunnel 1
Tunnel1 is up, line protocol is up
  Hardware is Tunnel
  Description: Tunnel1
  Internet address is 10.63.81.198/30
  MTU 1514 bytes, BW 9 Kbit, DLY 600000 usec,
      reliability 255/255, txload 1/255, rxload 1/255
   Encapsulation TUNNEL, loopback not set
  Keepalive not set
  Tunnel source 192.168.217.2, destination 192.168.251.1
   Tunnel protocol/transport GRE/IP, key disabled, sequencing disabled
   Tunnel TTL 255
Checksumming of packets disabled, fast tunneling enabled
!
!
interface Tunnel1
 description Tunnel1
 ip address 10.63.81.198 255.255.255.252
  ip hold-time eigrp 1 25
  ip summary-address eigrp 1 10.63.81.0 255.255.255.0 5
delay 60000
 tunnel source 192.168.217.2
 tunnel destination 192.168.251.1
 crypto map static-map
!
!
interface Serial0/0.1 point-to-point
 description Serial0/0.1
  ip address 192.168.217.2 255.255.255.252
!
```
# <span id="page-4-0"></span>**QoS Configuration**

Quality of Service (QoS) implementation topics covered in this chapter are:

- [Campus QoS—Mapping ToS to CoS, page 6-5](#page-4-1)
- **•** [QoS Trust Boundary, page 6-6](#page-5-0)
- **•** [Configure QoS Class Map, page 6-6](#page-5-1)
- **[QoS Policy Map Configuration, page 6-7](#page-6-0)**

#### <span id="page-4-1"></span>**Campus QoS—Mapping ToS to CoS**

Use separate VLANs for voice and data when there is an option to segment the IP address space at the branch office. If the switch in use at the branch supports only Layer-2 services, no Layer-3, and supports 802.1Q trunking, then the branch WAN router should be configured to set the User Priority bits in the 802.1p portion of the 802.1Q header The **set cos** is only supported with IEEE 802.1Q/ISL interfaces.

The Cisco 800 series, 1720 and 1750 do not support 802.1Q, however the Cisco 2600 and 3600 series, as well as the Cisco 1710, 1751, 1760 and 1721 do support 802.1Q. The IP Plus feature set is needed to support 802.1Q trunking.

The following example should be used to supplement the configuration files from the lab test results.

```
!
class-map match-all call-setup
   match ip precedence 3 
class-map match-any mission-critical
   match ip precedence 2 
   match ip precedence 6 
class-map match-all voice
   match ip precedence 5 
class-map match-all user-mission-critical
   match ip precedence 2
! 
policy-map output-L3-to-L2
   class voice
    set cos 5
   class call-setup
    set cos 3
   class user-mission-critical
    set cos 2
! 
interface FastEthernet0/1.201
 encapsulation dot1Q 201
  ip address 10.250.0.1 255.255.255.0
  service-policy output output-L3-to-L2
!
```
In this example, a **user-mission-critical** class is used to specify only the IP Precedence 2 mission critical traffic that is bound for the end-user's workstation via the branch router's Fast Ethernet interface. The combination of IP Precedence 2 and 6 traffic into the **mission-critical** was intended to provide a class for both end-user mission critical traffic as well as EIGRP hello/updates and other management traffic like SNMP, Telnet, NTP, etc. which are set to IP Precedence 6.

For additional information, refer to the *Enterprise QoS Design Guidelines* at the following URL: [http://www.cisco.com/en/US/docs/solutions/Enterprise/WAN\\_and\\_MAN/QoS\\_SRND/QoS-SRND-Bo](http://www.cisco.com/en/US/docs/solutions/Enterprise/WAN_and_MAN/QoS_SRND/QoS-SRND-Book.html) [ok.html](http://www.cisco.com/en/US/docs/solutions/Enterprise/WAN_and_MAN/QoS_SRND/QoS-SRND-Book.html)

## <span id="page-5-0"></span>**QoS Trust Boundary**

In this design guide, it is assumed that the network manager is setting the IP Precedence/DSCP values appropriately so they match the service policy applied to the output interface. This can be done at the application level, or the Layer-2 switch at the remote and head-end. For the purpose of simplicity in our lab testing, it is assumed IP Precedence is marked by the application or Layer-2 switch. Cisco IP Phones set the IP precedence of the voice traffic to 5 (DSCP *EF*) and override the IP Precedence of data traffic from the switch port in the phone to 0.

Not all devices are attached to an IP Phone. An example would be a dedicated DLSw router at the branch or DLSw configured on the branch WAN router. It is extremely important to audit the applications in use against the policy-map implemented.

DLSw peers generate TCP traffic to/from port 2065 and by default DLSw sets IP Precedence to 5. In the DLSw configuration change this by using  $d$ lsw tos map, if priority peers are not configured, high is the only operative option. For example:

```
!
dlsw local-peer peer-id 10.251.0.1
dlsw remote-peer 0 tcp 10.254.0.45
dlsw tos map high 2 medium 0 normal 0 low 0
!
```
Now DLSw is set to use IP Precedence of '2' and its traffic matches on the **mission-critical** entry, rather than the 'voice' class, which it would if left to the default.

The "Using NetFlow to Verify ToS Values" section on page 7-6 presents an example of using NetFlow to verify the ToS byte values used by applications on the network.

## <span id="page-5-1"></span>**Configure QoS Class Map**

In order to configure a QoS Policy map, a class map must first be configured. The purpose of the class map is to define the packets associated with the named class of traffic. Just as each enterprise is different in the type and nature of its applications, so will the class map definition. The following configuration sample was used during lab testing.

```
!
class-map match-all call-setup
  match ip precedence 3
class-map match-any mission-critical
  match ip precedence 2
  match ip precedence 6
class-map match-all voice
   match ip precedence 5
!
```
Expect to *tune* the **class-map** configuration during implementation. Business critical applications have a way of being overlooked until they don't work properly. In the above example, a **mission-critical** class was created and it includes both user mission critical applications (IP Precedence 2) and *Internetwork Control* or IP Precedence 6 traffic. Cisco telnet, BGP, EIGRP, OSPF, NTP, SNMP all use IP Precedence 6 and are included in this class. During testing, EIGRP hellos were being dropped—they defaulted to the **class-default** so IP Precedence 6 was included in the **mission-critical** class. Another approach would have been to create a distinct class for this traffic.

#### For example:

```
!
class-map match-all call-setup
   match ip precedence 3 
class-map match-all mission-critical
  match ip precedence 2 
class-map match-all internetwork-control
description Routing hellos/updates, cisco telnet, SNMP, NTP
  match ip precedence 6 
class-map match-all voice
  match ip precedence 5 
!
```
However, this configuration was not scale tested in the lab. The amount of bandwidth to allocate to the **internetwork-control** class can vary depending on parameters such as the degree of summarization of routing protocol advertisements, the volume of SNMP, or telnet traffic. A suggested starting value is allocating five percent of the bandwidth to **internetwork-control** and increasing that as needed depending on the implementation.

The QoS Class Map must be configured on each organization's branch router. In addition, if a Layer-3 service provider is being used, the QoS Class Map must also be configured on the service provider's edge router.

For the central site, the QoS Class Map can be configured on either the enterprise head-end WAN aggregation routers (in the case of separate WAN aggregation and VPN tunnel aggregation) or on the VPN head-end devices (in the case of no separate WAN aggregation device). No QoS need be configured on the VPN head-end routers if they are Fast Ethernet in and out (i.e. separate WAN aggregation and VPN head-ends).

### <span id="page-6-0"></span>**QoS Policy Map Configuration**

In the design section of this guide the assumption was made that there are four types or categories of traffic on the network:

- **•** Voice Bearer (VoIP RTP packets)
- **•** Voice Control (Call Control Signaling)
- **•** Mission Critical (End-user and Internetwork Control traffic)
- **•** All other Data

This traffic is identified by the value of the ToS byte (IP Precedence or optionally DSCP), the routers are not matching on port, protocol or IP addresses, although this is a alternative in networks which are not end to end QoS enabled by the application hosts.

#### **Configuration Example—512 Kbps Branch**

For illustration purposes, assume a 512-Kbps CIR Frame Relay PVC is provisioned at this site. Up to three concurrent voice calls are active—three at 56 Kbps per call or 168 Kbps for voice bearer. Voice Control is allocated 5 percent of the underlying bandwidth and Mission Critical 22 percent.

To avoid an increase in latency as the network traffic approaches the carrier's CIR, traffic shape to 95 percent of the carrier's CIR.

Using a 512 Kbps link as an example, review [Figure 6-2](#page-7-0) as an illustration of how the policy map overlays on the provisioned link.

#### <span id="page-7-0"></span>*Figure 6-2 Example Bandwidth Provisioning for 512 Kbps*

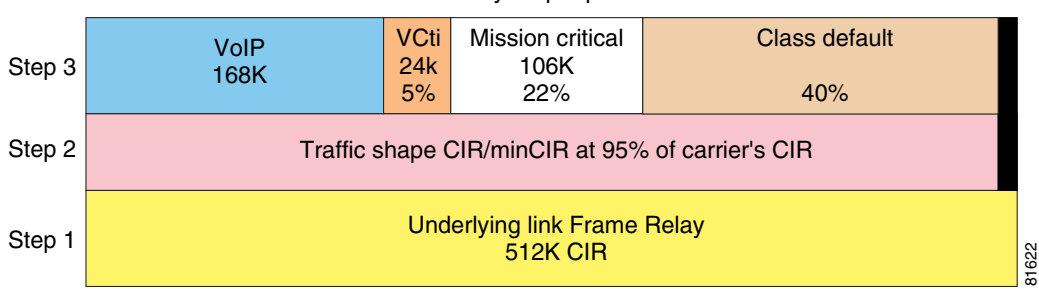

Policy-map lIq-branch

The link in the example presented in [Figure 6-2](#page-7-0) is provisioned as follows:

- **1.** The carrier provisions the link with a Frame Relay CIR of 512 Kbps.
- **2.** The Frame Relay **map-class** configuration will traffic shape to 95 percent of the carrier's CIR.
- **3.** For serial interfaces with HDLC encapsulation, the priority class's Kbps is added to the sum of the percent classes. If the resulting value is within 75 percent *(*default value for **max-reserved-bandwidth**) of the interface's bandwidth, the allocation is accepted. The **max-reserved-bandwidth** command is not supported on Frame Relay PVCs; however it would be recommended to provision the priority and bandwidth classes total allocated bandwidth within 75 percent of the underlying link bandwidth.

The following is a sample configuration implementing the traffic categories for a 512 Kbps branch:

```
!
hostname vpn9-2600-1
!
class-map match-all call-setup
   match ip precedence 3
class-map match-any mission-critical
   match ip precedence 2
   match ip precedence 6
class-map match-all voice
   match ip precedence 5
!
!
policy-map llq-branch
   class call-setup
   bandwidth percent 5
   class mission-critical
   bandwidth percent 22
   class voice
     priority 168
   class class-default
    fair-queue
!
end
```
For link speeds other than 512 Kbps, modify the kilobits per second value of the voice class's priority parameter. If separating **internetwork-control** into a separate class, allocate 5 percent initially and monitor for drops in this class and increase as needed. For example:

```
! 
class-map match-all mission-critical
   match ip precedence 2
class-map match-all internetwork-control
   match ip precedence 6
!
policy-map llq-branch
   class call-setup
    bandwidth percent 5
   class mission-critical
    bandwidth percent 22
   class internetwork-control
    bandwidth percent 5
   class voice
     priority 168
   class class-default
    fair-queue
!
```
This configuration must be applied to the branch router, the WAN aggregation routers and the corresponding service provider's routers if using a Layer-3 service provider.

Please refer to the "Anti-Replay Considerations" section on page 4-16 for an illustration of modifications that can be made to the **queue-limit** parameter within bandwidth classes to reduce anti-replay drops.

# **WAN Implementation Considerations**

In deploying the  $V<sup>3</sup>PN$  implementation presented in this SRND, the following key discussions are provided:

- [WAN Aggregation Router Configuration, page 6-9](#page-8-0)
- **•** [Frame Relay Traffic Shaping and FRF.12 \(LFI\), page 6-11](#page-10-0)
- **•** [Attach Service Policy to Frame Relay Map Class, page 6-14](#page-13-0)
- **•** [Apply Traffic Shaping to the Output Interface, page 6-15](#page-14-0)
- **•** [Applying Service Policy to HDLC Encapsulated T1 Interfaces, page 6-16](#page-15-0)
- [Combined WAN and IPSec/IP GRE Router Configuration—Cisco 7200 HDLC/HSSI, page 6-17](#page-16-0)

#### <span id="page-8-0"></span>**WAN Aggregation Router Configuration**

In this publication, the preferred implementation separates the IPSec/IP GRE head-end routers from the WAN aggregation routers. The following configuration example is for a 512 Kbps link from the WAN aggregation router., in this case a Cisco 75xx series with VIP4-80 and Channelized T3 interfaces. This Distributed Traffic Shaping configuration offloads the traffic shaping function from the Route Switch Processor (RSP) to the VIP. Distributed CEF (dCEF) was also configured.

The following configuration is an illustration of one link/subinterface. There must be hierarchical policy-maps for *each* different link speed represented. Each branch in this configuration would have its own time slots and subinterfaces.

```
vpn2-7500-2
1 GEIP controller (1 GigabitEthernet).
3 VIP4-80 RM7000 controllers (4 Serial)(5 Channelized T3).
1 Gigabit Ethernet/IEEE 802.3 interface(s)
124 Serial network interface(s)
5 Channelized T3 port(s)
!
ip cef distributed
!
controller T3 2/0/0
 clock source line
 cablelength 50
 t1 1 channel-group 1 timeslots 1-4
 t1 2 channel-group 1 timeslots 1-4
 t1 3 channel-group 1 timeslots 1-4
 t1 4 channel-group 1 timeslots 1-4
  t1 5 channel-group 1 timeslots 1-4
  t1 6 channel-group 1 timeslots 1-4
 t1 7 channel-group 1 timeslots 1-16
 t1 8 channel-group 1 timeslots 1-2
 t1 9 channel-group 1 timeslots 1-4
 t1 10 channel-group 1 timeslots 1-8
! Eight timeslots at 64K each = 512Kbps
  [...] 
 t1 28 channel-group 1 timeslots 1-2
!
policy-map 512kb
   class call-setup
     bandwidth percent 5
   class mission-critical
     bandwidth percent 22
   class voice
     priority 168
   class class-default
     fair-queue
policy-map 512kb-shaper
   class class-default
     shape average 480000 1920 0
    service-policy 512kb
!
interface Serial2/0/0/10:1
 description vpn13-2600-4
 no ip address
 encapsulation frame-relay
 no fair-queue
!
interface Serial2/0/0/10:1.102 point-to-point
 description vpn13-2600-4
 ip address 192.168.214.1 255.255.255.252
  frame-relay interface-dlci 102
  class 512kb
!
map-class frame-relay 512kb
 no frame-relay adaptive-shaping
  service-policy output 512kb-shaper
 frame-relay fragment 640
!
end
```
**6-11**

 $\mathbf I$ 

## <span id="page-10-0"></span>**Frame Relay Traffic Shaping and FRF.12 (LFI)**

Frame Relay traffic shaping is configured to rate limit the output packets to the carrier's provisioned CIR as opposed to the clock rate of the output interface. In the case of a branch router, the serial interface clock rate (port speed) might be at a T1 line rate, but the CIR would be provisioned at 768 Kbps. At the head-end WAN aggregation router the difference between output interface might be even greater, an individual site's 128 Kbps CIR might connect to the carrier over a HSSI or Channelized T3 interface.

To eliminate the serialization delay for voice packets on low speed links, Link Fragmentation and Interleaving (LFI) should be configured on interfaces less than 1024 Kbps. On Frame Relay encapsulated interfaces, LFI is implemented by FRF.12.

The key Frame Relay considerations are:

- **•** FRF.12 is configured on a per-PVC basis
- **•** Frame Relay traffic shaping must be enabled on the interface for fragmentation to work
- This design implements fragmentation byte counts consistent with 10 msec of delay
- **•** When FRTS and FRF.12 are enabled a dual interface FIFO queue is created, each PVC's priority queue and LMI packets go to the high queue, all other classes into the normal queue.

The following configuration example should be used as a template for the branch router configuration. In this configuration, each branch has **one** Frame Relay PVC to the service provider. To increase availability (and cost), two PVCs could be configured—one to each head-end WAN aggregation router. Another alternative would be to provision two serial interfaces, one each to separate Frame-relay providers terminated on separate head-end WAN aggregation routers. A sample branch router with a CIR of 512 Kbps follows:

```
!
hostname vpn13-1700-4
!
interface Serial1/0
  description Serial1/0
  bandwidth 512
  no ip address
  encapsulation frame-relay
  logging event subif-link-status
  logging event dlci-status-change
  load-interval 30
  frame-relay traffic-shaping
  frame-relay lmi-type cisco
!
interface Serial1/0.1 point-to-point
  description Serial1/0.1
  bandwidth 512
  ip address 192.168.224.2 255.255.255.252
  frame-relay interface-dlci 101
   class ts-branch
  crypto map static-map
!
map-class frame-relay ts-branch
  frame-relay cir 486400
  frame-relay bc 4864
  frame-relay be 0
  frame-relay mincir 486400
  no frame-relay adaptive-shaping
  service-policy output llq-branch
  frame-relay fragment 640
!
end
```
[Table 6-1](#page-11-0) summarizes the different parameters available for Frame Relay Traffic Shaping.

<span id="page-11-0"></span>

| <b>Parameter</b>                | <b>Explanation</b>                                                                                                    |
|---------------------------------|----------------------------------------------------------------------------------------------------|
| no frame-relay adaptive-shaping | FRTS will not decrease its sending rate based on receipt of<br>BECN or ForeSight backward congestion notification messages.<br>However, the target rate is MINCIR for adaptive shaping, and<br>$MINCIR = CIR$ in this design. |
| frame-relay cir                 | The value is carrier's CIR $*$ 0.95 (rounded down), so the carrier's<br>switch will not see the router sending at or above CIR.                                                                                               |
| frame-relay bc                  | For VIP based routers router's CIR $*$ 0.004, for low end systems<br>(branch routers) router's $CIR * 0.01$                                                                                                    |
| frame-relay mincir              | Same as router's CIR. The default is CIR/2.                                                                                                    |
| frame-relay be                  | Default value of 0                                                                                                    |

*Table 6-1 Frame Relay Traffic Shaping Parameters*

[Table 6-2](#page-11-1) illustrates parameter values that can be used in the above configuration for the link speeds in the Cisco Enterprise Solutions Engineering lab test.

| <b>Line Rate</b><br>(Kbps) | Cisco IOS TS<br><b>CIR/minCIR</b><br>(BW*.95) | Cisco IOS TS<br><b>Bc (CIR*.01)</b> | LFI bytes | <b>VIP CIR/MinCIR</b><br>(BW <sup>*</sup> .95) down<br>to 8000 multiple | <b>VIP Bc</b><br>$(CIR*.004)$ |
|----------------------------|-----------------------------------------------|-------------------------------------|-----------|-------------------------------------------------------------------------|-------------------------------|
| 64                         | 60800                                         | 608                                 | 80        | 56000                                                                   | 224                           |
| 128                        | 121600                                        | 1216                                | 160       | 120000                                                                  | 480                           |
| 256                        | 243200                                        | 2432                                | 320       | 240000                                                                  | 960                           |
| 512                        | 486400                                        | 4864                                | 640       | 480000                                                                  | 1920                          |
| 768                        | 729600                                        | 7296                                | 1000      | 728000                                                                  | 2912                          |
| 1024                       | 972800                                        | 9728                                | N/A       | 968000                                                                  | 3872                          |
| 1280                       | 1216000                                       | 12160                               | N/A       | 1216000                                                                 | 4864                          |
| 1536                       | 1459200                                       | 14592                               | N/A       | 1456000                                                                 | 5824                          |
| 2048                       | 1945600                                       | 19456                               | N/A       | 1944000                                                                 | 7776                          |
| 3072                       | 2918400                                       | 29184                               | N/A       | 2912000                                                                 | 11648                         |
| 6144                       | 5836800                                       | 58368                               | N/A       | 5832000                                                                 | 23328                         |

<span id="page-11-1"></span>*Table 6-2 Frame Relay Traffic Shaping Parameters*

Frame Relay adaptive shaping is targeted for a configuration where the CIR value equates to the port speed and the MINCIR value is the carrier's CIR value. This configuration allows the network to burst to port speed when no congestion exists in the carrier's network but to traffic shape to CIR during periods of congestion. While this might be advantageous for data only environments, it is not recommended for converged voice and data networks, so it is disabled.

The router's CIR value is shown as 95 percent of the carrier's CIR value. This is to eliminate the possibility of sending data at or above CIR from the switches perspective. The 95 percent is a conservative approach, to prevent over-subscription if the router and frame switch account for Layer-2 overhead differently.

Frame Relay Traffic Shaping involves a concept of "metered bursting", where during an interval of time some number of bits can be sent (or burst) into the Frame Relay carrier's network. The numbers of bits are specified as the committed burst (Bc) and this number of bits is divided by the CIR, or average rate, to derive an interval of time. Interval = Bc/CIR. The Cisco default Frame Relay shaping parameters are Bc is 1/8 of CIR. This default value is 125ms. This value is optimized for data traffic, but introduces delay for voice packets. Simply stated, it is possible the committed burst number of bits transmitted will be exhausted in the first 5 msec of the interval, and thus the algorithm will wait 120 msec before transmitting a subsequent burst.

To optimize the Frame Relay Traffic Shaping parameters—average rate, Bc, and excess burst (Be) for voice—the interval size is reduced. A smaller interval size equates to more intervals per second. An interval size optimal for voice would be in the 10-to-20 msec range or a Bc value of 1-to-2 percent of CIR.

There is, however, a negative effect of this optimization for voice. By decreasing the Bc value, Frame Relay Traffic Shaping becomes engaged or *active* more aggressively. This in turn provides congestion feedback to the CBWFQ service policy and it might drop or delay packets before the average rate approaches the CIR. This in turn can delay data packets and trigger anti-replay drops. This symptom was exhibited when a show interface, using a 30-second load interval, reports 50-to-60 percent utilization.

The Frame Relay Bc value reduces the interval from the default of 125 msec to 10 msec. Normally Bc is 1/8 of the CIR value which equates to 125 msec. A Bc value of 1 percent the CIR configures an interval of 10 msec for all line rates. For example:

vpn18-2600-2#**show traffic-shape s0/0.100**

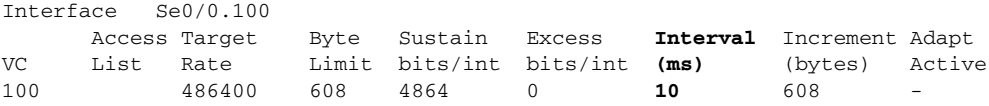

The nature of traffic shaping is to delay, or buffer packets, so the sending rate equates to the credit of bytes per interval. If the Interval is left at the default value of 125 msec, bursts of data traffic that exceed the credit cause the traffic shaping algorithm to wait for that interval to expire before attempting to transmit subsequent packets (which could be voice packets). Decreasing Bc to 10 msec is an accommodation to maintain voice packets within their delay budget.

The definition of *MINCIR* is the minimum amount of data to be sent during congestion. Congestion is determined by receipt of BECN or ForeSight backward congestion notification messages. This adaptive shaping behavior was disabled in the configuration, so the net result of this configuration parameter is to satisfy CBWFQ's calculation of its bandwidth (in kilobits per second) when classes are allocated using percentages.

For example, if using the following policy map, CBWFQ uses the MINCIR value, **frame-relay mincir 486400** to calculate the bandwidth in kilobits per second as illustrated in the subsequent **show policy map** example output:

```
policy-map llq-branch
   class call-setup
    bandwidth percent 5
   class mission-critical
    bandwidth percent 22
   class voice
     priority percent 33
   class class-default
    fair-queue
```
From the following display, note that Cisco IOS software has calculated bandwidth for the call-setup class as 24 Kbps as 5 percent of the MINCIR value of 486400.

```
vpn18-2600-2#show policy-map interface s0/0.100
 Serial0/0.100: DLCI 100 -
   Service-policy output: llq-branch
     Class-map: call-setup (match-all)
       0 packets, 0 bytes
       30 second offered rate 0 bps, drop rate 0 bps
       Match: ip precedence 3 
       Weighted Fair Queueing
         Output Queue: Conversation 41 
         Bandwidth 5 (%)
         Bandwidth 24 (kbps) Max Threshold 64 (packets)
         (pkts matched/bytes matched) 0/0
         (depth/total drops/no-buffer drops) 0/0/0
```
#### <span id="page-13-0"></span>**Attach Service Policy to Frame Relay Map Class**

For branch routers after completing configuration of the QoS *Service-policy* verify it is attached to the Frame Relay **map-class**.

```
! 
map-class frame-relay ts-branch
 frame-relay cir 486400
 frame-relay bc 4864
 frame-relay be 0
 frame-relay mincir 486400
 no frame-relay adaptive-shaping
service-policy output llq-branch
 frame-relay fragment 640
!
end
```
For a head-end WAN aggregation router using a VIP and Distributed Traffic Shaping (DTS), verify the shaper is attached to the Frame Relay **map-class***.*

```
!
map-class frame-relay 512kb
 no frame-relay adaptive-shaping
service-policy output 512kb-shaper
 frame-relay fragment 640
!
end
```
**6-15**

Г

!

## <span id="page-14-0"></span>**Apply Traffic Shaping to the Output Interface**

For branch routers enable **frame-relay traffic-shaping** to the physical interface and attach the Frame Relay **map-class** to all the subinterface DLCIs:

```
hostname vpn13-1700-4
!
interface Serial1/0
 encapsulation frame-relay
frame-relay traffic-shaping
!
interface Serial1/0.1 point-to-point
 ip address 192.168.224.2 255.255.255.252
 frame-relay interface-dlci 101
  class ts-branch
end
```
The 7500 VIP configuration with Distributed Traffic Shaping at the head-end WAN aggregation router is configured similarly, and is shown below. Note that **frame-relay traffic-shaping** is not configured on the physical interface.

```
hostname vpn2-7500-2
!
interface Serial2/0/0/20:1
 description vpn13-1700-4
 no ip address
  encapsulation frame-relay
 no fair-queue
!
interface Serial2/0/0/20:1.102 point-to-point
 description vpn13-1700-4
 ip address 192.168.224.1 255.255.255.252
 frame-relay interface-dlci 102
   class 512kb
!
end
```
## <span id="page-15-0"></span>**Applying Service Policy to HDLC Encapsulated T1 Interfaces**

For implementations with T1 interfaces and HDLC encapsulation the following configuration would be used. The voice class is configured for 504 Kbps, which accommodates nine G.729 calls at 56 Kbps per call. The service policy is simply applied to the main interface. The clock rate of the interface provides congestion feedback- no shaping is required in this configuration. No Layer-2 fragmentation (LFI/FRF.12) is required at T1 line rates.

```
!
hostname vpn11-2600-4
!
policy-map 1536kb
   class call-setup
   bandwidth percent 5
   class mission-critical
    bandwidth percent 22
   class voice
     priority 504
   class class-default
    fair-queue
!
interface Serial0/0
 bandwidth 1536
  ip address 192.168.154.2 255.255.255.252
 service-policy output 1536kb
  crypto map static-map
!
end
```
For the 7500 WAN aggregation router servicing this branch site, the following configuration was used during testing. The policy map is the same as the above branch router configuration.

```
!
hostname vpn2-7500-1
!
controller T3 2/0/0
 clock source line
 cablelength 50
  [...]
 t1 10 channel-group 1 timeslots 1-24
  [...]
!
interface Serial2/0/0/10:1
 description vpn11-2600-4
  ip address 192.168.154.1 255.255.255.252
service-policy output 1536kb
!
```
## <span id="page-16-0"></span>**Combined WAN and IPSec/IP GRE Router Configuration—Cisco 7200 HDLC/HSSI**

The following configuration example applies to a Cisco 7200VXR router that is functioning as a WAN attached head-end router with a HSSI interface and HDLC encapsulation. This router is also configured as the IPSec/IP GRE head-end router with a tunnel interface and a crypto map entry for each remote peer. The *voice* class priority value would be calculated by multiplying the maximum total number of concurrent calls expected to the remote routers times the bandwidth per call. The **mission-critical** and **call-setup** classes are specified in percentages.

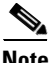

**Note** In this example, since the service policy is matching on ToS byte, not other fields of the IP header (such as port number, protocol, source/destination IP address), it is not necessary to add the **qos pre-classify** command. (The example is on a Cisco 7200VXR with the Cisco IOS software 12.1(9)E image. Refer to the "QoS Pre-Classify" section on page 4-12 for more information regarding applicability of the qos pre-classify feature.) The original packet's ToS byte is copied to the IPSec encapsulated header and is visible to the output service policy.

```
!
hostname vpn3-7200-1
!
boot system flash disk0:c7200-ik2s-mz.121-9.E.bin
!
ip cef
!
class-map match-all call-setup
  match ip precedence 3
class-map match-any mission-critical
  match ip precedence 2
  match ip precedence 6
class-map match-all voice
  match ip precedence 5
!
policy-map 17408kb
   class mission-critical
   bandwidth percent 22
   class voice
     priority 5544
   class call-setup
    bandwidth percent 5
   class class-default
    fair-queue
!
crypto map static-map local-address Hssi3/0
crypto map static-map 1 ipsec-isakmp
  set peer 192.168.1.2
  set transform-set vpn-test
 match address vpn-static1
crypto map static-map 2 ipsec-isakmp
  set peer 192.168.2.2
  set transform-set vpn-test
 match address vpn-static2
!
```
**Note** One map entry for each peer.

 $\mathbf I$ 

```
!
interface Tunnel1
 description vpn6-2600-1
 ip address 10.62.1.193 255.255.255.252
 ip summary-address eigrp 1 10.0.0.0 255.0.0.0 5
 load-interval 30
 tunnel source 192.168.251.1
 tunnel destination 192.168.1.2
 crypto map static-map
!
```
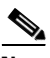

#### **Note** One tunnel for each peer.

```
!
interface Hssi3/0
 description Hssi3/0
 bandwidth 17408
 ip address 192.168.251.1 255.255.255.0
 load-interval 30
 service-policy output 17408kb
 hssi internal-clock
 serial restart-delay 0
 crypto map static-map
!
ip access-list extended vpn-static1
 permit gre host 192.168.251.1 host 192.168.1.2
!
```
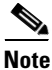

#### **Note** One access-list for each tunnel/crypto peer

```
Voice and Video Enabled IPSec VPN (V3
PN) SRND
```
# <span id="page-18-0"></span>**IKE and IPSec Configuration**

This section addressing configuration of Internet Key Exchange (IKE) and IPSec. These topics are addressed in a series of sections:

- [Configure ISAKMP Policy and Pre-shared Keys, page 6-20](#page-19-0)
- **•** [Configure IPSec Local Address, page 6-20](#page-19-1)
- **•** [Configure IPSec Local Address, page 6-20](#page-19-1)
- **•** [Configure IPSec Transform-Set, page 6-21](#page-20-0)
- **•** [Configure Crypto Map, page 6-21](#page-20-1)
- **•** [Apply Crypto Map to Interfaces, page 6-22](#page-21-0)
- **•** [Configuring QoS Pre-Classify, page 6-23](#page-22-0)

The following sample configurations illustrate the parameters used for the Internet Security Association and Key Management Protocol (ISAKMP) and IPSec security policy.

IKE is a hybrid protocol which implements the Oakley key exchange and Skeme key exchange inside the ISAKMP framework. ISAKMP, Oakley, and Skeme are security protocols implemented by IKE.

Security Associations (SA) are required by both IPSec and IKE. IKE negotiates and establishes its own SA and typically IPSec's SAs are created by IKE.

The IPSec security association lifetimes were the default values of 4608000 kilobytes/3600 seconds. The IKE lifetime was the default value of 24 hours, or 86,400 seconds.

[Figure 6-3](#page-18-1) illustrates the router addresses and interfaces for the following configuration examples.

<span id="page-18-1"></span>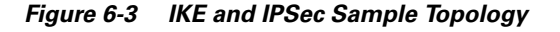

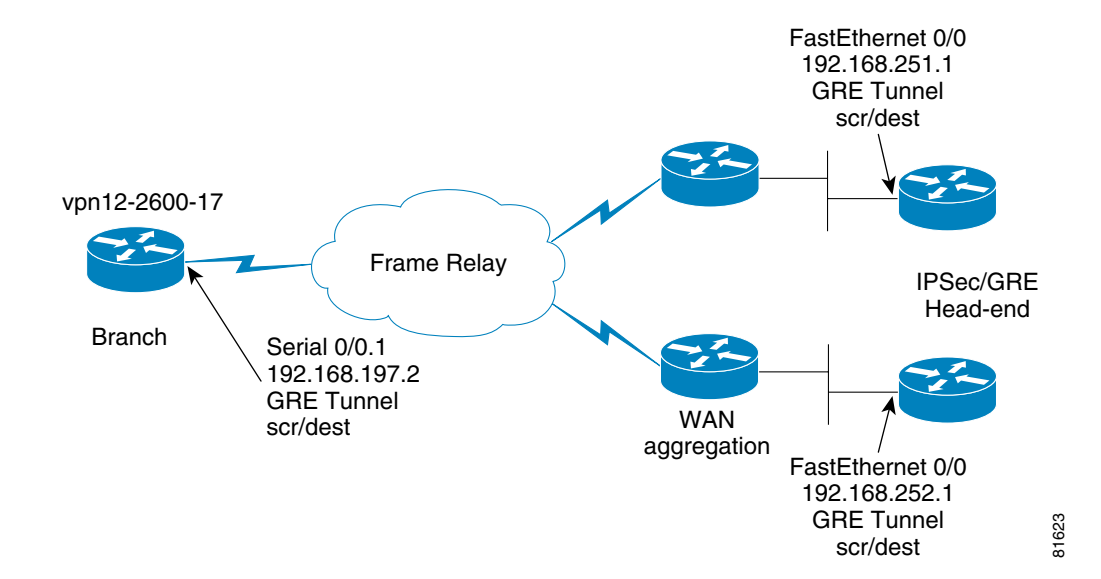

Г

#### <span id="page-19-0"></span>**Configure ISAKMP Policy and Pre-shared Keys**

The ISAKMP policy is configured to use group 2 (1024-bit Diffie-Hellman group.) Diffie-Hellman is a public-key protocol to establish session keys, a shared secret, over an unsecured path. Group 1, 768-bit Diffie-Hellman is also supported.

Pre-shared keys were used in lab testing. Pre-shared keys are commonly implemented, estimated at more than 75 percent of implementations—but present scalability challenges.

The IP addresses on the **crypto isakmp key** statements are the same addresses as configured subsequently as the **set peer** IP addresses in this router's crypto map. This statement also matches the head-end router's **crypto map** *map-name* **local-address** *interface-id* statement. There are two keys defined, one for each IPSec/IP GRE head-end router.

This is the branch router's ISAKMP policy and pre-shared key configuration.

```
!
hostname vpn12-2600-17
!
crypto isakmp policy 1
encr 3des 
authentication pre-share
group 2
crypto isakmp key bigsecret address 192.168.252.1
crypto isakmp key bigsecret address 192.168.251.1
!
end
```
This is a sample from one of the two head-end IPSec/IP GRE routers, in this case the router with the IP address of 192.168.252.1. Each head-end router has a key for each remote peer router's **crypto map** *map-name* **local-address** *interface-id* configuration command.

```
!
hostname vpn3-7200-2 
!
crypto isakmp policy 1
 encr 3des
 authentication pre-share
group 2
crypto isakmp key bigsecret address 192.168.1.2
crypto isakmp key bigsecret address 192.168.2.2
crypto isakmp key bigsecret address 192.168.3.2
… 
crypto isakmp key bigsecret address 192.168.197.2
… 
crypto isakmp key bigsecret address 192.168.244.2
!
end
```
#### <span id="page-19-1"></span>**Configure IPSec Local Address**

Use of the **crypto map** *map-name* **local-address** *interface-id* can reduce overhead and makes administration easier. It allows the network administrator to determine the interface (and therefore the associated IP address) to be used as the router's identify to the remote peers. Use of the **local-address**  can reduce the number of IKE security associations between two peers if they have multiple interfaces with crypto maps applied.

For routers with multiple or redundant interfaces (multiple paths to reach the IKE/IPSec peers) Loopback addresses are a best practice. This is a similar concept to defining Loopback interfaces and referencing the associated IP address in a **dlsw local-peer** configuration statement, or **snmp-server trap-source** *interface* statement.

In the case of the sample configuration, there is only one interface connecting to the WAN cloud, the example shows using the Serial interface for the branch.

```
hostname vpn12-2600-17
!
crypto map static-map local-address Serial0/0.1
!
```
The head-end example references the Fast Ethernet interface.

```
!
hostname vpn3-7200-2
!
crypto map static-map local-address FastEthernet0/0
!
```
In this example, only one **local-address** statement is needed per router.

#### <span id="page-20-0"></span>**Configure IPSec Transform-Set**

!

!

This design guide implements Triple DES (168-bit /112-bit effective) rather than DES (56-bit). Cisco IOS software with strong encryption is subject to United States government export controls. Triple DES can have limited distribution and therefore might not be an option for use by all organization in all geographies. In general, the stronger the encryption the more computationally intensive. The lab testing represents the worst-case scenario.

SHA-1 is the hash algorithm (for authentication) used by both ISAKMP and IPSec. SHA-1 generates 20-byte hashes. The alternative, MD5—which generates 16-byte hashes—is not recommended as it is considered to have weaknesses. Both hash algorithms are truncated to 12 bytes in the ESP packet as described in RFC2104. The receiver computes the entire 20-byte value and compares the first 12 bytes with the value in the ESP packet

The following configuration is used in all branch and head-end routers.

```
crypto ipsec transform-set vpn-test esp-3des esp-sha-hmac
!
```
It is common to see configurations that include both **ah-sha-hmac** and **esp-sha-hmac.** This is a duplication of the hashing or message integrity function and serves to increase the IPSec overhead. It is not recommended for this design.

#### <span id="page-20-1"></span>**Configure Crypto Map**

The crypto map configuration ties together the IPSec components configured previously in this chapter.

In the following example, the **permit gre host** entries in the crypto access lists are the GRE tunnel interface's **tunnel source** and **tunnel destination** IP addresses. This **match address** statement defines what packets are being encrypted and authenticated by IPSec. In this design, that is the IP GRE tunnel that encapsulates the voice and data traffic.

The **set peer** statements reference the remote router's **local-address,** and the head-end routers reference this remote router's **local-address** in their crypto maps. There are two **crypto map** entries—sequence number 10 and 20—and a transmit and receive IPSec Security Association is created to each head-end router. This example is similar for the head-end routers, however, the map is repeated with the sequence number incremented. The head-end routers include a sequenced entry for each remote peer and an access list for each remote peer.

```
!
hostname vpn12-2600-17
!
crypto map static-map 10 ipsec-isakmp
 set peer 192.168.252.1
 set transform-set vpn-test
 match address vpn-static1
crypto map static-map 20 ipsec-isakmp
 set peer 192.168.251.1
 set transform-set vpn-test
 match address vpn-static2
!
ip access-list extended vpn-static1
permit gre host 192.168.197.2 host 192.168.252.1
ip access-list extended vpn-static2
permit gre host 192.168.197.2 host 192.168.251.1
!
end
```
Since IP GRE tunnels are encrypted and EIGRP is configured for the tunnel interfaces, the EIGRP hello packets force IKE to continually build new IPSec SAs to transmit these hellos—even if no voice or user data traffic is being transmitted. By default, new IPSec SAs are created once per 3600 seconds (one per hour). Thus the IPSec tunnels are always up and available.

#### <span id="page-21-0"></span>**Apply Crypto Map to Interfaces**

!

The **crypto map** configuration command *must* be applied to both the IP GRE tunnel interface and to the physical interface. For example:

```
!
hostname vpn12-2600-17
!
interface Tunnel0
 ip address 10.63.37.194 255.255.255.252
  tunnel source 192.168.197.2
  tunnel destination 192.168.252.1
 crypto map static-map
!
! Note, Tunnel 1 not shown
!
interface Serial0/0.1 point-to-point
 ip address 192.168.197.2 255.255.255.252
 frame-relay interface-dlci 101
  class ts-branch
crypto map static-map
```
Г

## <span id="page-22-0"></span>**Configuring QoS Pre-Classify**

When configuring an IPSec encrypted IP GRE tunnel enable **qos pre-classify** on both the Tunnel interface and crypto map. QoS Pre-Classify is not enabled by default in the releases tested.

```
!
class-map match-all call-setup
  match ip precedence 3
class-map match-all mission-critical
  match ip precedence 2
class-map match-all voice
  match ip precedence 5
!
crypto map static-map 10 ipsec-isakmp
 set peer 192.168.251.1
  set transform-set vpn-test
 match address vpn-static1
qos pre-classify
crypto map static-map 20 ipsec-isakmp
 set peer 192.168.252.1
 set transform-set vpn-test
 match address vpn-static2
qos pre-classify
!
interface Tunnel0
 description Tunnel0
 ip address 10.62.139.194 255.255.255.252
 qos pre-classify
  tunnel source 192.168.91.2
  tunnel destination 192.168.251.1
 crypto map static-map
!
interface Tunnel1
  description Tunnel1
  ip address 10.62.139.198 255.255.255.252
qos pre-classify
 delay 60000
  tunnel source 192.168.91.2
  tunnel destination 192.168.252.1
  crypto map static-map
!
end
```
**Note** Cisco recommends QoS Pre-Classify be enabled on all branch VPN routers which support the feature.

# <span id="page-23-0"></span>**Implementation and Configuration Checklist**

This implementation and configuration checklist was compiled to help organize a successful implementation. Unless otherwise noted, these implementation steps must be similarly configured on both branch and head-end routers.

*Table 6-3 Summary of Implementation Tasks*

| <b>Implementation/Configuration Step</b>                                                           | <b>Section References</b>                                                            |  |  |
|----------------------------------------------------------------------------------------------------|--------------------------------------------------------------------------------------|--|--|
| Configure IP GRE tunnel interfaces.                                                                | "Configure IP GRE Tunnels" section on page 6-2                                       |  |  |
| Apply EIGRP manual summarization, ip<br>summary-address to IP GRE tunnel<br>interfaces.            | "EIGRP Summarization and Network Addressing"<br>section on page 6-2                  |  |  |
| Modify EIGRP hold-time if necessary.                                                               | "EIGRP hold-time" section on page 6-3                                                |  |  |
| Increase delay value for backup IP GRE tunnel<br>interface.                                        | "IP GRE Tunnel Delay" section on page 6-3                                            |  |  |
| Verify IP GRE tunnel interfaces are up/up and<br>EIGRP neighbors are established.                  | "Verifying Tunnel Interfaces and EIGRP Neighbors"<br>section on page 7-3             |  |  |
| Verify campus<br>switches/workstations/application /IP Phones<br>are setting ToS byte accordingly. | "Using NetFlow to Verify ToS Values" section on<br>page 7-6                          |  |  |
| Configure campus edge routers to map ToS to<br>CoS-if applicable                                   | "Campus QoS—Mapping ToS to CoS" section on<br>page 6-5                               |  |  |
| Configure class-maps eg, voice, call-setup,<br>mission-critical                                    | "Configure QoS Class Map" section on page 6-6                                        |  |  |
| Configure policy-map for WAN edge routers<br>to allocate bandwidth for LLQ and percent<br>classes. | "QoS Policy Map Configuration" section on<br>page 6-7                                |  |  |
| Configure Frame Relay map-class with traffic<br>shaping, and appropriate LFI per link speed.       | "Frame Relay Traffic Shaping and FRF.12 (LFI)"<br>section on page 6-11               |  |  |
| Apply service-policy to Frame Relay<br>map-class.                                                  | "Attach Service Policy to Frame Relay Map Class"<br>section on page 6-14             |  |  |
| Apply Frame Relay traffic-shaping to main<br>interface, apply FRTS map-class to<br>subinterface.   | "Apply Traffic Shaping to the Output Interface"<br>section on page 6-15              |  |  |
| Apply Service Policy to T1 interfaces.                                                             | "Applying Service Policy to HDLC Encapsulated T1<br>Interfaces" section on page 6-16 |  |  |
| Configure isakmp policy and pre-shared keys.                                                       | "Configure ISAKMP Policy and Pre-shared Keys"<br>section on page 6-20                |  |  |
| Configure ipsec local-address.                                                                     | "Configure IPSec Local Address" section on<br>page 6-20                              |  |  |
| Configure ipsec transform-set.                                                                     | "Configure IPSec Transform-Set" section on<br>page 6-21                              |  |  |
| Configure crypto map.                                                                              | "Configure Crypto Map" section on page 6-21                                          |  |  |

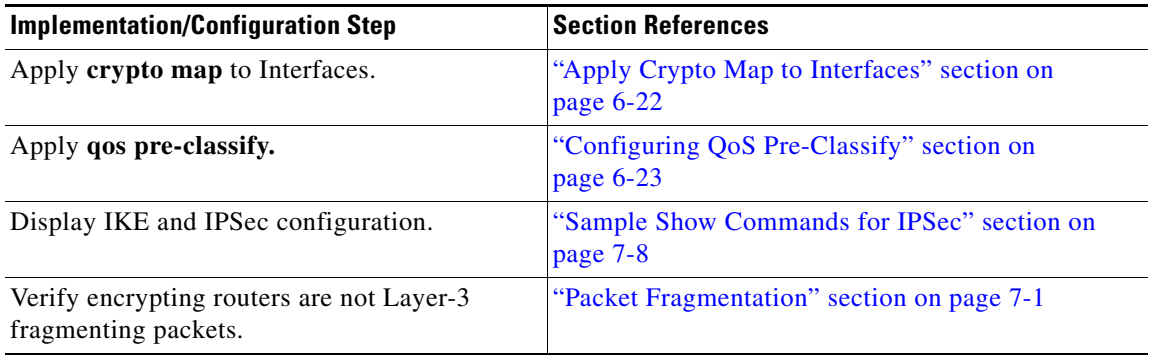

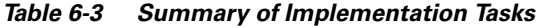

 $\blacksquare$ 

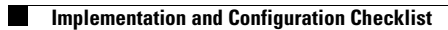